## **Pengembangan Sistem Keuangan Berbasis Microsoft Access pada Nasabah Koperasi Syariah Di Kolaka**

Alda, NurfadillaSari, NitaAnggraini, ViviAfriani dan M. Askari Zakariah\*

Program Ekonomi Syariah, Fakultas Ekonomi dan Bisnis Islam, Institut Agama Islam Al Mawaddah Warrahmah Kolaka.

\*corresponding author: askari@iaialmawar.ac.id

#### **Abstract**

This study aims to develop a Microsoft Access-based financial system for Sharia Cooperative Customers in Kolaka. This research is a Research and Development Study, with 4 stages namely Define, Design, Development and Dissemination. The object of the Sharia Cooperative used is the Sharia Financial Services Cooperative (KJKS) MUHARJAM located in kolaka. The results of this study resulted in a Microsoft Access-based financial system application for KJKS Kolaka customers, who can import into various existing database formats, displaying the data stored very easily. With the structure and systematic writing that is simple, then Microsoft Access can make practical guidance, quickly and easily according to the needs that can develop performance and carry out company activities both small and middle company scale.

**Keywords: "**Development, Financial system, Microsoft access, Kolaka sharia cooperative"

#### **Abstrak**

Penelitian ini bertujuan untuk mengembangkan sistem keuangan berbasis *Microsoft Access* pada Nasabah Koperasi Syariah di Kolaka.Penelitian ini bersifat Penelitian *Research and Development*, dengan 4 tahapan yaitu *Define, Design, Development* dan *Dissemination.*Objek Koperasi Syariah yang digunakan adalah Koperasi Jasa Keuangan Syariah (KJKS) MUHARJAM yang berada di kolaka.Hasil penelitian ini menghasilkan aplikasi sistem keuangan berbasis *Microsoft Access* pada nasabah KJKS Kolaka, yang dapat mengimpor ke berbagai format database yang sudah ada, menampilkan kembali data yang tersimpan dengan sangat mudah. Dengan struktur dan sistematika penulisan yang sederhana, maka Microsoft Access dapat menjadikan tuntunan praktis, cepat dan mudah sesuai kebutuhan yang dapat mengembangkan kinerja dan menjalankan aktivitas perusahaan baik kalangan kecil maupun kalanganmenengah.

**Kata Kunci:** "Pengembangan, Sistem keuangan, *Microsoft Access,* Koperasi syariah kolaka"

### **A. Pendahuluan**

1

Perkembangan teknologi yang semakin canggih membuat masyarakat bekerja lebih mudah, tidak perlu cara manual lagi sehingga dapat dilakukan dengan praktis. dampak Penyusunan laporan keuangan dalam suatu usaha dapat disusun menggunakan bantuan *software* komputer tidak perlu lagi menulis satu per satu setiap transaksi yang terjadi di dalam kertas kerja, tetapi hanya perlu memasukkan transaksi yang terjadi ke dalam sebuah program yang dapat membantu melakukan penyusunan laporan keuangan. Beberapa program aplikasi yang tersedia untuk mengelola dan mengolah data menjadi laporan keuangan seperti *Microsoft Excel.*Salah satu program aplikasi yang akan digunakan dalam proyek mandiri ini yaitu *Microsoft Access*. Microsoft Access merupakan aplikasi pembuatan database yang diciptakan raksasa Microsoft Coporation.

Dewasa ini, penggunaan teknologi di bidang aplikasi perkantoran sudah menjadi hal yang harus dikuasai sejak dini.Mata pelajaran dasar computer sudah diajarkan mulai dari Sekolah Menengah Atas dan Sekolah Menengah Kejuruan.Tetapi dalam perkembangannya, banyak ditemukan bahwa sebagian besar sekolah belum menerapkan aplikasi perkantoran dalam mengelola administrasi.Padahal, apabila digunakan secara maksimal, banyak manfaat dan kegunaan dari aplikasi tersebut yang dapat membantu mempercepat dan mempermudah pengolahan adminitrasi.<sup>1</sup>

Kemajuan teknologi informasi yang sangat pesat saat ini menghasilkan beberapaproduk yang canggih, termasuk di dalamnya teknologi informasi dan komputer. Penerapankomputerisasi dalam melaksanakan suatu pekerjaan, akan dapat menghasilkan suatupengolahan data secara cepat dan akurat. Hal ini tentunya akan lebih menghemat dari segiwaktu dan biaya, dan juga mengurangi kemungkinan kesalahan yang terjadi biladibandingkan pekerjaan tersebut dilakukan secara manual. Suatu informasi yang objektif akan mendukung efisiensi. Demikian pula sistem informasi akuntansi, apabila disajikandengan

<sup>&</sup>lt;sup>1</sup>Jarot S., Shenia A., Sudarma S.2012 BukuPintar Microsoft Office 2007 & 2010.MediaKita

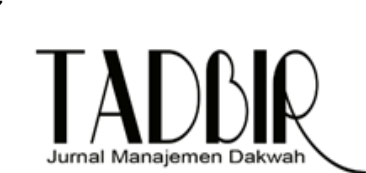

bertolak pada sistem yang andal tentu akan menghasilkan informasi yang objektifpula. Salah satu cara dalam mencapai sistem akuntansi yang andal adalah dengan carapemanfaatan teknologi informasi yang sedang berkembang dewasa ini.

PSAK No 27 tahun 2007 menjelaskan koperasi berfungsi sebagai wadah untuk mengorganisir pendayagunaan dan pemanfaataan sumberdaya yang dimiliki anggota koperasi.Koperasi adalah badan usaha yang mengorganisir pemanfaatan dan pendayagunaan sumberdaya ekonomi para anggotanya atas dasar prinsip-prinsip koperasi dan kaidah usaha ekonomi untuk meningkatkan taraf hidup anggota pada khususnya dan masyarakat daerah kerja pada umumnya.Dengan demikian, koperasi merupakan gerakanekonomi rakyat dan sokoguru perekonomian nasional.<sup>2</sup>

*Microsoft Access* adalah *sofware* yang tepat untuk mengolah berbagai macam data menjadi sebuah kumpulan informasi terstruktur yang siap pakai.Biasanya digunakan untuk pembuatan aplikasi-aplikasi kecil seperti, program untuk data siswa, pegawai, transaksi di koperasi, penjualan untuk toko dan usaha kecil sampai menengah lainnya.<sup>3</sup>

*Microsoft Access* adalah *sofware* yang tepat untuk mengolah berbagai macam data menjadi sebuah kumpulan informasi terstruktur yang siap pakai.Biasanya digunakan untuk pembuatan aplikasi-aplikasi kecil seperti, program untuk data siswa, pegawai, transaksi di koperasi, penjualan untuk toko dan usaha kecil sampai menengahlainnya.<sup>4</sup>

Selama ini KSU Rejosari membuat laporan simpan pinjam menggunakan *MicrosoftExcel*. Ketika menggunakan *microsoft excel* bendahara membutuhkan waktu +/- 2 (dua) hari untuk menyusun laporan simpan pinjam karena pengurus menyalin kembali nama anggota/non anggota dan jumlah simpanan, pinjaman, angsuran, jasa, modal serta Sisa Hasil Usaha (SHU). Kemudian bendahara harus

<sup>2</sup> Rudianto. 2010. Akuntansi Koperasi Edisi Kedua. Erlangga. Jakarta

<sup>3</sup> Enterprise, Jubilee. 2014. Buku Pintar Database dengan MS.Access.Elex Media Komputindo.Jakarta.

Wikipedia. 2017. Microsoft Access. [https://id.wikipedia.org/wiki/Microsoft\\_Access](https://id.wikipedia.org/wiki/Microsoft_Access) [diunduh tanggal 14 Juni 2020]

mengedit kembali laporan tersebut agar tersusun rapi dan pengurus harus berhati-hati dalam menginputkan informasi tersebut karena pernah terjadi kesalahan dalam perhitungan jumlah pinjaman non anggota yang menyebabkan kerugian pada koperasi.Koperasi mengalami kerugian karena koperasi menginputkan jumlah pinjaman lebih kecil dibandingkan yang seharusnya. Kesalahan ini terjadi akibat bendahara melakukan perhitungan manual terhadap total simpanan dan pinjaman anggota/non anggota yang diinput setiap akhir periode akuntansi menggunakan *microsoftexcel*. Kesalahan perhitungan ini akan mempengaruhi laporan keuangan koperasi, khususnya laporan neraca.<sup>5</sup>

Keunggulan yang dimiliki *Microsoft Access* yaitu menambahkan data baru ke database seperti item baru dalam persediaan, mengedit data dalam database seperti mengubah lokasi item tertentu, menghapus informasi jika item dibuang dan tidak berguna.Sedangkan kelemahan dari *Microsoft Access* adalah jika data diakses melalui jaringan, aplikasi-aplikasi yang digunakan oleh banyak pengguna cenderung menggunakansolusi sistem manajemen basis data yang bersifat klien atau server. 6

PSAK No 27 tahun 2007 menjelaskan koperasi berfungsi sebagai wadah untuk mengorganisir pendayagunaan dan pemanfaataan sumberdaya yang dimiliki anggota koperasi.Koperasi adalah badan usaha yang mengorganisir pemanfaatan dan pendayagunaan sumberdaya ekonomi para anggotanya atas dasar prinsip-prinsip koperasi dan kaidah usaha ekonomi untuk meningkatkan taraf hidup anggota pada khususnya dan masyarakat daerah kerja pada umumnya.Dengan demikian, koperasi merupakan gerakan ekonomi rakyat dan sokoguru perekonomian nasional.<sup>7</sup>

Selama ini koperasi KJKS membuat laporan simpan pinjam

-

<sup>5</sup> Ningsih, D. G. 2009. *Perancangan Sistem Informasi Data Simpan Pinjam pada BMT Sinergi Medan.*Medan: Universitas Sumatera Utara.

<sup>6</sup> Lord. 2011, "Pengertian *Microsoft Access*".http://www.lordarea.forumpro.in/t37-pengertian- microsoftaccess, [diunduh tanggal 05 Juli 2017].

<sup>7</sup> Rudianto. 2010. Akuntansi Koperasi Edisi Kedua. Erlangga. Jakarta

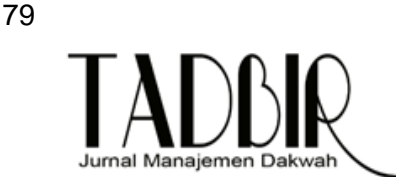

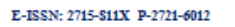

menggunakan *MicrosoftExcel*. Ketika menggunakan *microsoft excel* bendahara membutuhkan waktu +/- 2 (dua) hari untuk menyusun laporan simpan pinjam karena pengurus menyalin kembali nama anggota/non anggota dan jumlah simpanan, pinjaman, angsuran, jasa, modal serta Sisa Hasil Usaha (SHU). Kemudian bendahara harus mengedit kembali laporan tersebut agar tersusun rapi dan pengurus harus berhati-hati dalam menginputkan informasi tersebut karena pernah terjadi kesalahan dalam perhitungan jumlah pinjaman non anggota yang menyebabkan kerugian pada koperasi.Koperasi mengalami kerugian karena koperasi menginputkan jumlah pinjaman lebih kecil dibandingkan yang seharusnya. Kesalahan ini terjadi akibat bendahara melakukan perhitungan manual terhadap total simpanan dan pinjaman anggota/non anggota yang diinput setiap akhir periode akuntansi menggunakan *Microsoft excel*. Kesalahan perhitungan ini akan mempengaruhi laporan keuangan koperasi, khususnya laporanneraca.

Bendahara menginputkan total simpan pinjam anggota setiap akhir periode akuntansi. Bendahara hanya mencatat simpanan dan pinjaman anggota/non anggota melalui buku simpan pinjam, kemudian bendahara menyalin kembali total yang telah dihitung didalam buku simpan pinjam ke dalam *microsoft excel*. Hal ini akan menimbulkan masalah ketika bendahara membuat laporan simpan pinjam pada akhir periode akuntansi karena akan terjadi kekeliruan terhadap perhitungan yang dilakukan secara manual dibuku simpan pinjam tersebut. Pengurus juga mengalami kesulitan ketika terjadi kecelakaan seperti kerusakan maupun kebakaran karena kemungkinan besar buku simpan pinjam akan ikut terbakar atau kehilangan buku simpan pinjam sehingga pengurus akan kesulitan memperoleh informasi mengenai jumlah simpanan dan pinjaman yang dicatat setiap kali transaksi karena pengurus tidak memiliki arsip lain mengenai informasitersebut.

Berdasarkan permasalahan diatas, penulis berinisiatif menyusun laporan simpan pinjam menggunakan *Microsoft Access 2013*.Dari implementasi tersebut, diharapkan laporan simpan pinjam yang disusun menggunakan *Microsoft Access*  mampu memberikan informasi simpan pinjam anggota/nonanggota yang bisa

diinput setiap terjadi transaksi sehingga sewaktu-waktu bendahara bisa melihat informasi detail melalui informasi yang telah dituangkan kedalam *Microsoft Access*.memberikan kemudahan untuk mengetahui jumlah pinjaman, mengecek angsuran pinjaman oleh anggota/ non anggota koperasi, mengetahui profil anggota secara cepat dan mengetahui daftar pemasukan koperasi serta pengurus dapat menghasilkan dua laporan tersebut dengan mengisi *form.*

### **B. Tinjauan Pustaka**

1

Pengertian mengenai *Microsoft acces*, adalah sebagai berikut: *"Microsoft acces* merupakan suatu perangkat lunak yang dapat digunakan untuk mengolah database yang bersifat RDBMS (*relational database management system*). *Acces*  akan menyusun informasi yang banyak secara sistematis dan disimpan ke dalam komputer dalam bentuk tabel pada sebuah database."<sup>8</sup>

Koperasi jasa keuangan syari'ah (KJKS) adalah koperasi yang kegiatan usahanya bergerak di bidang pembiayaan, investasi, dan simpanan sesuai dengan pola bagi hasil (syari'ah).Sedangkan unit jasa keuangan syariah (UJKS) adalah unit Koperasi yang bergerak di bidang Pembiayaan, Investasi dan simpanan sesuai pola bagi hasil (syariah) sebagai bagian dari kegiatan koperasi yang bersangkutan.<sup>9</sup>

Praktek usaha koperasi yang dikelola secara syariah telah tumbuh dan berkembang di masyarakat serta mengambil bagian penting dalam memberdayakan ekonomi masyarakat.Di masyarakat telah bermunculan BMT yang bernaung dalam kehidupan payung hukum koperasi. Hal inilah yang mendorong Menteri Negara Koperasi dan Usaha Kecil dan Menengah untuk menerbitkan Surat Keputusan Nomor91/Kep/MKUKM/IX/2004 Berdasarkan ketentuan yang disebut Koperasi Jasa Keuangan Syariah (KJKS) yang kegiatan usahanya bergerak dibidang pembiayaan, investasi dan simpanan sesuai pola bagi hasil (syariah). Dengan demikian semua BMT yang ada di Indonesia dapat digolongkan dalam KJKS, yang mempunyai paying hukum dan legal kegiatan

<sup>8</sup> Sadeli, Muhammad. (2011). *7 Jam Belajar Interaktif Acces 2010 Untuk Orang Awam.* Palembang: Maxikom

<sup>9</sup> http://www.baitulmaal.net/downlot.php?file=files/Tata\_Cara\_Pendirian\_KJKS.pdf

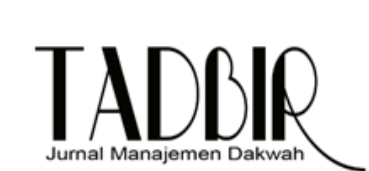

E-ISSN: 2715-S11X D-2721-6012

operasionalnya asal saja memenuhi ketentuan perundangundangan yang berlaku.<sup>10</sup>

Pengertian BMT adalah balai usaha mandiri terpadu yang isinya berintikan konsep baitul *mal wat tamwil,* BMT sesuai namanya terdiri dari dua fungsi utama, *baitul maal* (bait = rumah, maal= harta) dimaksudkan sebagai lembaga amil, zakat (LAZ) yaitu menerima titipan dana zakat, infaq dan shadaqah serta mengoptimalkan distribusinya sesuai dengan peraturan dan amanahnya, *baitut tamwil* (bait = rumah, attamwil = pengembangan harta) melakukan kegiatan pengembangan usaha-usaha produktif dan investasi dalam meningkatkan kualitas ekonomi pengusaha mikro dan kecil dengan antara lain mendorong kegiatan menabung dan menunjang pembiayaan kegiatan ekonominya.<sup>11</sup>

### **C. Produk-Produk KJKS / UJKS**

Dalam melaksanakan kegiatan operasionalnya, yakni melayani masyarakat,

kegiatan pokok KJKS meliputi dua kegiatan, yaitu simpanan mudharabah dan pembiayaan.<sup>12</sup>

1. Simpanan mudharabah

Simpanan mudharabah adalah simpanan yang dilakukan oleh pemilik dana/anggota (shahibul maal), yang selanjutnya akan mendapatkan bagi hasil sesuai dengan kesepakatan di muka berdasarkan prosentase pendapatan (nisbah); seperti 25-30% dari pendapatan per Rp1.000.000 pada setiap bulannya dan dapat disimpan atau diambil setiap saat jam kerja.<sup>13</sup>

2. Pembiayaan

 $\overline{a}$ 

<sup>&</sup>lt;sup>10</sup>http://edisi03.blogspot.com/2008/08/kjks-dan-ujks.html Diposkan oleh KPRI KIPAS di 07.33

<sup>11</sup>Rodoni, Ahmad dan Abdul hamid, *lembaga keuangan syari'ah,* Jakarta: Zikrul Hakim,2008, h. 60.

<sup>12</sup>*opcit.* h, 64

<sup>13</sup>Rodoni, Ahmad dan Abdul hamid, *lembaga keuangan syari'ah,* Jakarta: ZikrulHakim, 2008, h. 66.

Pembiayaan adalah kegiatan KJKS dalam hal menyalurkan dana kepada ummat melalui pinjaman untuk keperluan menjalankan usaha yang ditekuni oleh nasabah/anggota sesuai dengan prosedur dan ketentuan yang berlaku serta kesepakatan bersama.

### **D. Konsep Dasar Sistem**

Di jaman yang semakin modern ini, tentu kegiatan – kegiatan yang kita lakukan tidak lepas dari suatu sistem yang berjalan besama – sama dengan sistem – sistem yang berpengaruh terhadap pembangunan sekarang ini. Kata "sistem" yangsering dibicarakan banyak kalangan masyarakat mengenai bagaimana prosedur danpermasalahan yang ada dalam pemerintahan ini. Maka dari itu sebelummembicarakan bagaimana sistem itu berjalan, ada baiknya kita harus mengetahui apasebenarnya definisi kata "sistem" tersebut.Menurut Stephen A. Mescove Sinkin sistem adalah suatu kesatuan yangterdiri dari interaksi subsistem yang berusaha untuk mencapai tujuan (goal) yangsama".Suatu sistem mempunyai karakteristik atau sifat – sifat tertentu, karakteristiksistem menurut Jogiyanto. Dalam bukunya yang berjudul Analisis dan Desain SistemInformasi Pendekatan Terstruktur Teori dan Praktek Apikasi Bisnis, yaitu : komponensistem (*component*),batasan sistem (*boundary*),lingkungan luar sistem (*environment*), penghubung sistem (*interface*),masukkan sistem (*input*),keluaran sistem (*output*),pengolahan sistem (*process*),sasaran atau tujuan sistem (*goal*).

### **E. Data dan Informasi**

Basis data adalah kumpulan data terhubung yangtersimpan secara bersama-sama pada suatu media, tanpa mengatap satu sama lain atau tidak perlu suatu kerangkapan data dengan cara- cara tertentu sehingga mudah untuk digunakan dan ditampilkan kembali, dapat digunakan satu atau lebih program aplikasi secara optimal, data dapat disimpan tanpa mengalami ketergantungan pada program yang akan menggunakan serta disimpansedemikian rupa sehingga

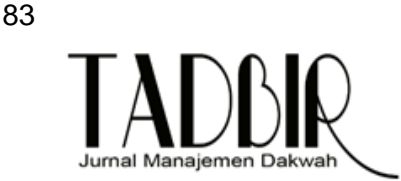

E-ISSN: 2715-S11X D-2721-6012

penambahan, pengambilandanmemodifikasi dapat dilakukan dengan mudah dan terkontrol.<sup>14</sup>

## **F. Konsep Dasar Sistem Informasi**

Sistem informasi merupakan suatu hal yang sangat penting bagi manajemen didalam pengambilan keputusan.Sistem informasi difokuskan untuk menganalisa, merancang dan membangun sebuah sistem yang sesuai dan dapat membantu organisasi dalam melakukan pekerjaannya agar lebih efektif. Menurut Barry E. Cushing "Sistem Informasi manajemen adalah kumpulan dari manusia dan sumber – sumber daya modal didalam suatu organisasi yang bertangung jawab mengumpulkan dan mengolah data untuk menghasilkan informasi yang berguna untuk semua tingkatan manajemen didalam kegiatan perencanaan dan pengendalian".<sup>15</sup>

## **G. Sistem Informasi Pengolahan Data Koperasi**

Sistem Informasi Pengolahan Data Koperasi dapat diartikan yaitu mempersiapkan data – data perkoperasiannya supaya dapat digunakan untuk tujuan penerapan dan pengambilan keputusan baik oleh manajemen maupun pihak luar yang membutuhkan.Sistem informasi data koperasi berfungsi untuk memecahkan masalah pengolahan data koperasi terutama penyedia informasi laporan data anggota sebagai pendukung dan bahan pertimbangan dalam pengambilan keputusan.

# **H. Konsep Dasar Pengembangan Sistem**

Pengembangan sistem informasi yang berbasis komputer dapat merupakan tugas kompleks yang membutuhkan banyak sumber daya dan dapat memakan waktu berbulan-bulan bahkan bertahun-tahun untuk menyelesaikannya.Proses.

Koperasi adalah perkumpulan otonom dari orang-orang yang bergabung

<sup>14</sup>Al Fatta, Hanif. 2007. *Analisis & Perancangan Sistem Informasi*. Yogyakarta: Andi.

<sup>15</sup>Jogiyanto H.M, 1999. *Analisis dan Desain Sistem Informasi dan praktek aplikasi bisnis*, Edisi kedua cetakan pertama Andi Others, Yogyakarta.

secarasukarela untuk memenuhi kebutuhan dan aspirasi ekonomi, sosial dan budaya mereka yang sama melalui pemisahan yangdimiliki dan diawasi secara demokratis.(Hendrojogi, 1997 : 46) Sedangkan yang dimaksud koperasi simpan pinjam adalah koperasi yang didirikan untuk memberi kesempatan kepada anggotanya memperoleh pinjaman dengan mudah dan ringan.(Widiyanti & Sunindhia,  $2003 : 134$ .<sup>16</sup>

### **I. Metode Penelitian**

1

Penelitian ini merupakan Penelitian dan Pengembangan. Penelitian dan pengembangan yaitu suatu proses atau langkah-langkah untuk mengembangkan suatu produk atau menyempurnakan produk yang telah ada yang dapat dipertanggungjawabkan. Masih menurut Sutama, produk tersebut tidak selalu berbentuk benda atau perangkat keras *(hardware)* seperti buku, modul, alat bantu pembelajaran dikelas atau di laboratorium, tetapi juga bisa perangkat lunak *(software)* seperti program komputer untuk pengolahan data, pembelajaran di kelas, perpustakaan atau laboratorium, ataupun model-model pendidikan, pembelajaran, pelatihan, bimbingan, evaluasi dan manajemen $1^{17}$ . Pada penelitian dan pengembangan ini menggunakan model hipotetik.Berdasarkan kajian teori tentang Microsoft Access, sistem koperasi dan pengamatan dilapangan, diajukan hipotesis berupa *model sistem pengelolaan basis data menggunakan Microsoft Access untuk otomatisasi dalam mengelolah pemasukan Tabungan.*Model ini dibangun dengan melalui beberapa prosedur dan beberapa uji Penelitian ini diakhiri dengan ditandai lahirnya model final dari sistem pengelolaan basis data menggunakan Microsoft Access. Diharapkan dengan adanya sistem yang baru ini, akan meniningkatkan kecepatan kerja, produktivitas kerja dan kenyamanan kerja.

Data dalam penelitian ini diperoleh dengan metode*triangulasi* yaitu data diperoleh dengan berbagai teknik pengumpulan data dan berbagai sumber sekaligusmelakukanceksilang.Teknikpengumpulandatadalampenelitianiniadalah gabungan dari observasi, wawancara maupun pengumpulan dokumen. Sumber

<sup>&</sup>lt;sup>16</sup>Widiyanti dan Sunindhia. 2003. Koperasi dan perekonomian Indonesia. Jakarta : PT Rineka Cipta.

<sup>17</sup> Sutama, *Metodologi Penelitian Pendidikan,* (Surakarta, Fairuz Media, 2010)

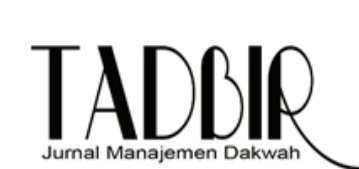

http://juvnal.iain-padangsidimpuan.ac.id/index.php/Tadbix

data berasal dari tempat in teraksi sosial yang sedang berlangsung, pelaku atau orang yang sedang memainkan peran tertentu dan kegiatan yang dilakukan oleh aktor dalam situasi sosial yang sedang berlangsung.

Penelitian ini termasuk dalam jenis Penelitian dan Pengembangan *(Research and Development),* yang akan dlaksanakan dengan beberapa tahapan sebagaiberikut:

- 1. Studi pendahuluan dengan menggunakan pendekatan deskriptif kualitatif yakni dengan cara pengumpulan data, reduksi data, penyajian data dan melakukanverifikasi.
- 2. Pengembangan desain model dengan menerapkan pendekatan deskriptif dilanjutkan desain hipotetik dengan dibantu pakar. Model hasil penelitian ini didesain agar dapat meningkatkan kecepatan kerja, keakuaratan laporan, kenyamanan kerja serta tampilan sistem serta kepuasan pegawai yang melakukan tugas maupun kepuasan pihak-pihak yangdilayani,
- 3. Setelah desain model hipotetik selesai, dilakukan validasi dengan melakukan uji coba awal pada para pemakai untuk menilai model tersebut agar mendapatkan masukan. Berdasarkan masukan-masukan tersebut, bersama pakar model hipotetik diperbaiki sesuai kebutuhan parapemakai.
- 4. Model hipotetik hasil perbaikan, selanjutya dilakukan uji coba lanjutan kepada para pemakai. Aspek yang dinilai pada uji ini adalah kecepatan kerja, produktivitas kerja dan kenyamanan kerja. Uji yang digunakan untuk menilai uji coba model menggunakan pengujian eksperimen dengan cara membandingkan keadaan sistem sebelum dan sesudah memakai sistem baru *(before-after)*.

Efektivitas sistem kerja akan diukur berdasarkan; arus kerja menjadi pendek dan lancar, pegawai lebih mudah dan nyaman mengikuti sistem , lebihmurah,cepat,produktifdanmemuaskanpihak-pihakyangdilayanidengan sistem baru tersebut. Jadi indikator keberhasilan yang dapat diukur adalah;

85

kecepatan kerja, kenyamanan kerja, produktivitas dan biaya. Eksperimen dilakukan dengan cara membandingkan keadaan sebelum dan sesudah memakai sistem baru *(before-after).* Subyek penelitian ini adalah pihak-pihak yang terlibat langsung dalam penerapan model sistem kerja yang baru.Subyek yang dimaksud adalah Bendahara sekolah yang merepresentasikan pihak yang dilayani oleh sistem yang baru.

### **J. Hasil dan Pembahasan**

Dalam ini akan dibahas bagaimana penerapan aplikasi database Microsoft Acces pada aktivitas nasabah yang menabung pada koperasi KJKS . Dengan menggunakan metode pengumpulan data yang telah dipaparkan berhasil dikumpulkan data yang berkaitan dengan pengelolaan data nasabah.

Koperasi KJKS Murharjam masih menggunakan aplikasi Excel untuk simpan data data nasabah sehingga Koperasi Murham sangat menginginkan aplikasi yang simple untuk digunakan dalam mengakses data data nasabah koperasi.

Data tersebut selanjutnya dijadikan dasar dalam mengembangan model hipotetik awal yang terdiri dari beberapa *table, form,* maupun *report*.Model awal ini diuji cobakankan kepada para pihak yang terlibat dalam penelitian ini untuk mendapat tanggapan dan masukan. Beberapa tanggapan dan masukan dari para responden antara lain hampir semua form belum mengakomodir tombol yang memudahkan pengguna untuk memperbaiki data jika terjadi kesalahan tanpa harus keluar form yang sedangaktif.

Pengembangan aplikasi database Microsoft access pada aktivitas nasabah yang menabung pada koperasi syariah. Koperasi Syariah Seperti yang diketahui Microsoft Access sering digunakan pada pengembangan Aplikasi Database, khususnya aplikasi database berskala kecil. Adapun Pengembangan yang penulis lakukan dengan menggunakan Microsoft Access adalah Apalikasi pembelian dan pengeluaran,.Aplikasi yang ingin penulis terapkan pada perusahaan tersebut adalah Apalikasi pembelian dan pengeluaran. Berikut gambaran pengenalan

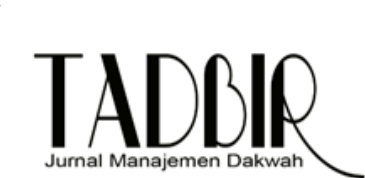

E-ISSN: 2715-S11X D-2721-6012

Volume 2 No. 1 Juni 2020

http://juvnal.iain-padangsidimpuan.ac.id/index.php/Tadbix

Apalikasi pembelian dan pengeluaran

|   |           | TABUNGAN NASABAH KJKS MUHARJAM |            |                       |                       |                   |                    |                   |                  |                    |                 |  |
|---|-----------|--------------------------------|------------|-----------------------|-----------------------|-------------------|--------------------|-------------------|------------------|--------------------|-----------------|--|
|   |           |                                |            |                       |                       |                   |                    |                   |                  |                    |                 |  |
|   |           |                                |            |                       | <b>SIMPANAN WAJIB</b> |                   |                    |                   |                  |                    |                 |  |
|   | <b>NO</b> | <b>NAMA ANGGOTA</b>            | NO ANGGOTA | <b>SIMPANAN POKOK</b> | <b>JANUARII</b>       | <b>JANUARI II</b> | <b>JANUARI III</b> | <b>JANUARI IV</b> | <b>FEBRUARII</b> | <b>FEBRUARI II</b> | <b>FEBRUARI</b> |  |
| Ŋ |           |                                |            |                       |                       |                   |                    |                   |                  |                    |                 |  |
|   |           |                                |            |                       |                       |                   |                    |                   |                  |                    |                 |  |
|   |           |                                |            |                       |                       |                   |                    |                   |                  |                    |                 |  |
|   |           |                                |            |                       |                       |                   |                    |                   |                  |                    |                 |  |
|   |           |                                |            |                       |                       |                   |                    |                   |                  |                    |                 |  |
|   |           |                                |            |                       |                       |                   |                    |                   |                  |                    |                 |  |
|   |           |                                |            |                       |                       |                   |                    |                   |                  |                    |                 |  |
|   |           |                                |            |                       |                       |                   |                    |                   |                  |                    |                 |  |
|   |           |                                |            | Laporan Tabungan      | Simpan <sup>1</sup>   | Keluar Hapus      |                    |                   |                  |                    |                 |  |
|   |           |                                |            |                       |                       |                   | Tambah Tabungan    |                   |                  |                    |                 |  |
|   |           |                                |            |                       |                       |                   |                    |                   |                  |                    |                 |  |

Gambar 1.Tampilan Database Aplikasi Pengembangan KJKS

# **A. Perancangan Aplikasi Tabungan nasabah pada KJKS**

Langkah-langkah yang harus diperhatikan dalam penyajian Aplikasi Data nasabah yang menabung yang ada di Koperasi Syariah dengan Microsoft Access 2007 adalah sebagai berikut:

## **1. MembuatTabel**

Dalam merancang sebuah Apalikasi Aplikasi Data nasabah yang menabung yang ada di Koperasi Syariah pertama-tama diperlukan sebuah tabel database, yang terdiri dari 1 tabel<sup>18</sup>, yaitu:

 Membuat Table Tabungan Nasabah KJKS . Tabel Kelengkapan Berkas Nasabah terdiri dari 52 field yang terdiri dari No, Nama Anggota, No Anggota, Simpanan Wajib, Simpanan Pokok (JanuariI

- Januari IV Sampai Dengan Desember). Langkah-langkah untuk

 $\overline{a}$ 

<sup>&</sup>lt;sup>18</sup> Fitriyani, Pengembangan aplikasi database pada PT Bank BNI Syariah dari Microsoft Excel ke Microsoft Acces (Politeknik Negeri Batam, 2011)

membuat tabel dengan field-nya adalah sebagaiberikut:

 Ada beberapa cara dalam pembuatan tabel, salah satunya adalah dengan memilih Create Tabel in Design View pada menu utama, kemudian klik Design pada Toolbar pojok kiri atas. Sehingga muncul sebuah form seperti Gambar berikutini:

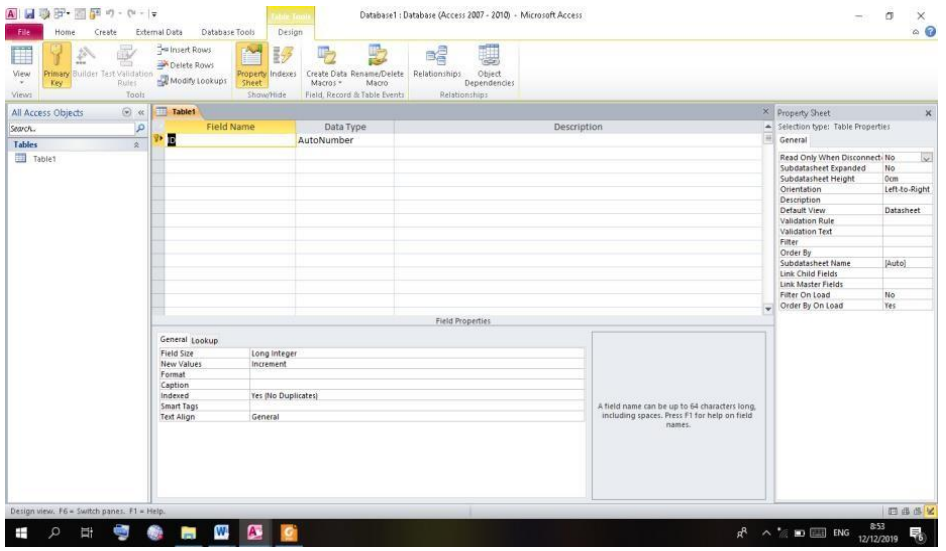

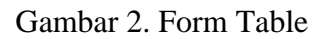

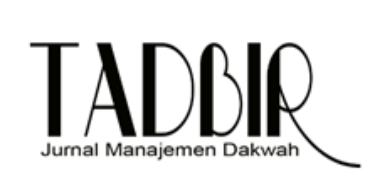

- Mengisi field pertama pada Table Tabungan Nasabah Lainnya. Langkah- langkah sebagaiberikut:
- Letakkan kursor pada field Field Name, lalu ketikkan No, Nama Anggota, No Anggota, Simpanan Wajib, Simpanan Pokok (Januari I - Januari IV Sampai Dengan Desember). Tekan tab untuk memindahkan kursor ke kolom DataType
- Sekarang pada kolom Data Type akan muncul sebuah kotak yang biasa disebut Combo Box, untuk menampilkan pilihan tipe yang didukung oleh Microsoft Access. Berikut Gambar Tabel Tabungan pada Koperasi Syariah KJKS

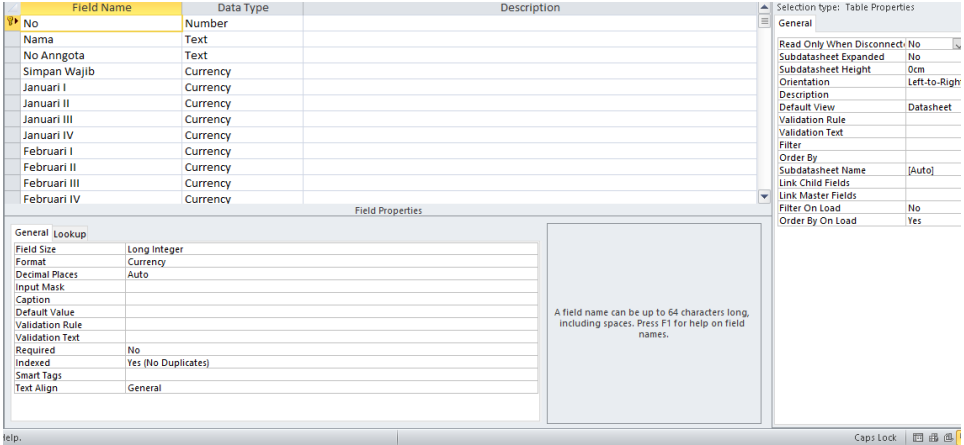

Gambar 3.Tabel Tabungan KJKS

 Setelah semua langkah-langkah pembuatan tabel selesai dibuat, simpanlah tabel tersebut dengan memilih menu file pada menu utama Microsoft Access, dan selanjutnya pilih menu Save AS berikut tampilan table Tabungan dan Data Lainnya diDatasheet:

# **2. MembuatForm**

Selanjutnya, aplikasi Ini memerlukan form. Pembuatan form ini memerlukan tabel. Tebel yang diperlukan adalah Table Tabungan Fungsi form pada aplikasi ini untuk mempermudah user melakukan penginputan data baru.<sup>19</sup> Berikut langkah membuat form :

<sup>19</sup> <sup>19</sup> Kabib, Pengembangan Microsoft Access untuk otomatisasi siklus akuntansi Madrasah Aliyah Negeri Klaten (Universitas Muhammadiyyah Surakarta, 2012)

- Membuat perancangan Tabungan Nasabah Aktifkan jendela database Aplikasi TabunganNasabah
- Klik pada Create lalu pilih Form. Maka setelah itu menjadilah sebuah form. Terakhir ganti nama form Tabungan Nasabah KJKS . Berikan tombol button untuk mempermudah dalam pengimputan data. Maka hasil yang akan kita lihat seperti tampak pada Gambar berikutini

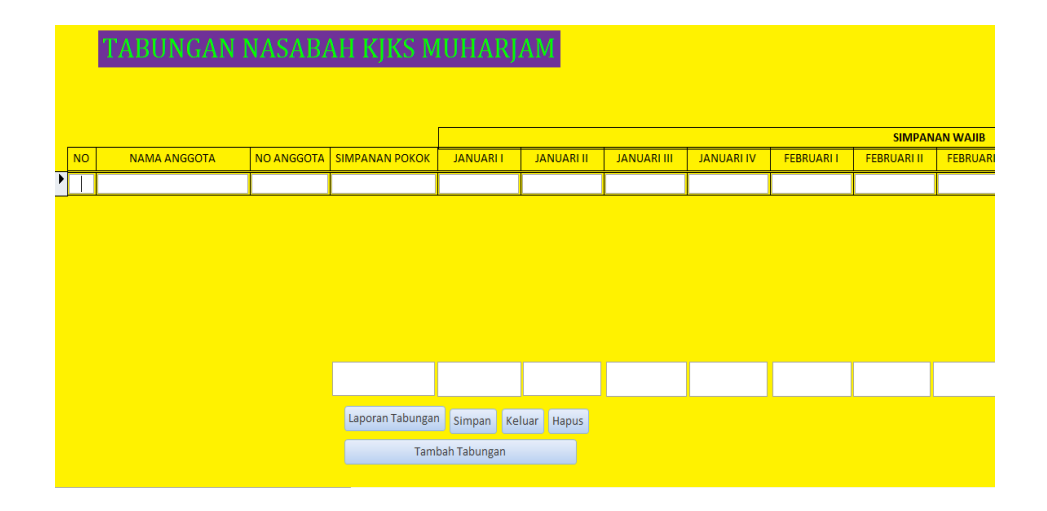

Gambar 4. Form Tabungan KJKS

## **3. MembuatReport**

Setelah membuat Form maka selanjutnya diperlukan sebuah Report.Report ini merupakan sebuah langkah akhir dalam merancang Aplikasi Tabungan Lainnya. Untuk membuat Report tersebut langkah-langkahnya adalah sebagi berikut:

 Membuat Tabungan Nasabah Lainnya. Pilih menu bar create lalu pilih toolbar Report , maka Report akan muncul secara otomatis. Kemudian design report dengan menambahkan label. Maka hasil yang akan kita lihat seperti tampak pada Gambarberikut:

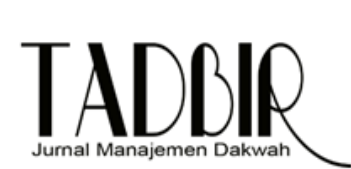

E-ISSN: 2715-S11X D-2721-6012

Alasanx usdt krn blum terlalu di kuasai aktax accses trus terlalu ribet katax jg klo pake it aplikasi. Pengembangan pada aplikasi data tabungan nasabah di KJKS di Kolaka pada penelitian ini terdiri dari tiga, yaitu tahap pengembangan pertama, pihak KJKS menyarankan untuk menambah informasi table simpanan pokok dan table simpanan wajib. Tahap pengembangan kedua, penambahan table informasi pada data tabungan untuk dibagi menjadi 4 kolom input data tabungan, karena nasabah maksimal 4 kali dalam satu bulan untuk menabung di KJKS ini, sedangkan pada tahap pengembagan ketiga pada design bentuk. Akhirnya, pada tahapan desiminasi (tahapan akhir pada penelitian pengembangan) yaitu penggunaan aplikasi, terdapat keluhan *user front office* dengan alasan tidak terlalu paham dan aplikasi yang dikembangkan masih kompleks.

## **K. Kesimpulan**

Model penelitian ini telah dilaksanakan melakui beberapa tahap. Pengembangan Microsoft Access untuk Otomatisasi Pengaplikasian Data Tabungan Nasabah dapat dilaksanakan dan mampu mampu meningkatkan kecepatan kerja, kenyamanan kerja, danproduktivitas.Microsoft Access merupakan software tidak serumit software database lain, tetapi cenderung bersifat sederhana dan praktis dalam penggunaaannya. Microsoft access mempunyai kemampuan untuk menyimpan, menampilkan kembali informasi berupa data dan membuat suatu input form maupun membuat report dengan tampilan menarik tetapi cara yangmuda.

Keunggulan dalam penggunaan Microsoft access mampu menyimpan banyak tabel dalam satu database, mempersingkat waktu pekerjaan, memanfaatkan fasilitas-fasilitas yang terdapat pada internet secara lebih optimal dan internet, mengimpor ke berbagai format database yang sudah ada, menampilkan kembali data yang tersimpan dengan sangat mudah. Dengan struktur dan sistematika penulisan yang sederhana, maka Microsoft Access dapat menjadikan tuntunan praktis, cepat dan mudah sesuai kebutuhan yang dapat mengembangkan kinerja dan menjalankan aktivitas perusahaan baik kalangan kecil maupun kalanganmenengah.

### **DAFTAR PUSTAKA**

- Al Fatta, Hanif. 2007. Analisis & Perancangan Sistem Informasi. Penerbit Andi. Yogyakarta.
- Enterprise, Jubilee. 2014. Buku Pintar Database dengan MS.Access.Elex Media Komputindo.Jakarta.
- Firmansyah. 2007. *Pengembangan Sistem Informasi Simpan Pinjam Koperasi Berkah*

*Mandiri 24.* Jakarta: Universitas Islam Negeri Syarif Hidayatullah.

- Fitriyani, W. 2011.Pengembangan Aplikasi Database Pada PT Bank Bni Syariah Dari Microsoft Excel Ke Microsoft Access. Politeknik Negeri Batam.
- [http://www.baitulmaal.net/downlot.php?file=files/Tata\\_Cara\\_Pendirian\\_KJKS.pd](http://www.baitulmaal.net/downlot.php?file=files/Tata_Cara_Pendirian_KJKS.pdf) [f](http://www.baitulmaal.net/downlot.php?file=files/Tata_Cara_Pendirian_KJKS.pdf)
- http://edisi03.blogspot.com/2008/08/kjks-dan-ujks.html Diposkan oleh KPRI KIPAS di 07.33
- Jarot S., Shenia A., Sudarma S.2012 Buku Pintar Microsoft Office 2007 & 2010. MediaKita
- Kabib, N. 2012.Pengembangan Microsoft Access Untuk Otomatisasi Siklus AkuntansiMadrasah Aliyah Negeri (MAN) Klaten.Universitas Muhammadiyah Surakarta.
- Lord. 2011, "Pengertian *Microsoft Access*".http://www.lordarea.forumpro.in/t37 pengertian- microsoft access, [diunduh tanggal 05 Juli 2017].
- Ningsih, D. G. 2009. *Perancangan Sistem Informasi Data Simpan Pinjam pada BMT*

*Sinergi Medan.*Medan: Universitas Sumatera Utara.

- Rodoni, Ahmad dan Abdul hamid, *Lembaga keuangan syari'ah,* Jakarta: ZikrulHakim, 2008.
- Rudianto. 2010. Akuntansi Koperasi Edisi Kedua. Erlangga. Jakarta
- Rudianto. 2010. Akuntansi Koperasi Edisi Kedua. Erlangga. Jakarta
- Sadeli, Muhammad. (2011). *7 Jam Belajar Interaktif Acces 2010 Untuk Orang Awam.*

Palembang: Maxikom.

Sutama. 2010. Metodologi Penelitian Pendidikan. Fairuz Media. Jakarta.

Widiyanti dan Sunindhia. 2003. Koperasi dan perekonomian Indonesia. Jakarta : PT Rineka Cipta.

Wikipedia. 2017. Microsoft Access. https://id.wikipedia.org/wiki/Microsoft\_Access [diunduh tanggal 14 Juni 2020]